## **Actualización de datos personales en iRAYUELA 1/4**

**iRayuela** incorpora la posibilidad de modificar algunos de los datos personales de la opción "Mi perfil".

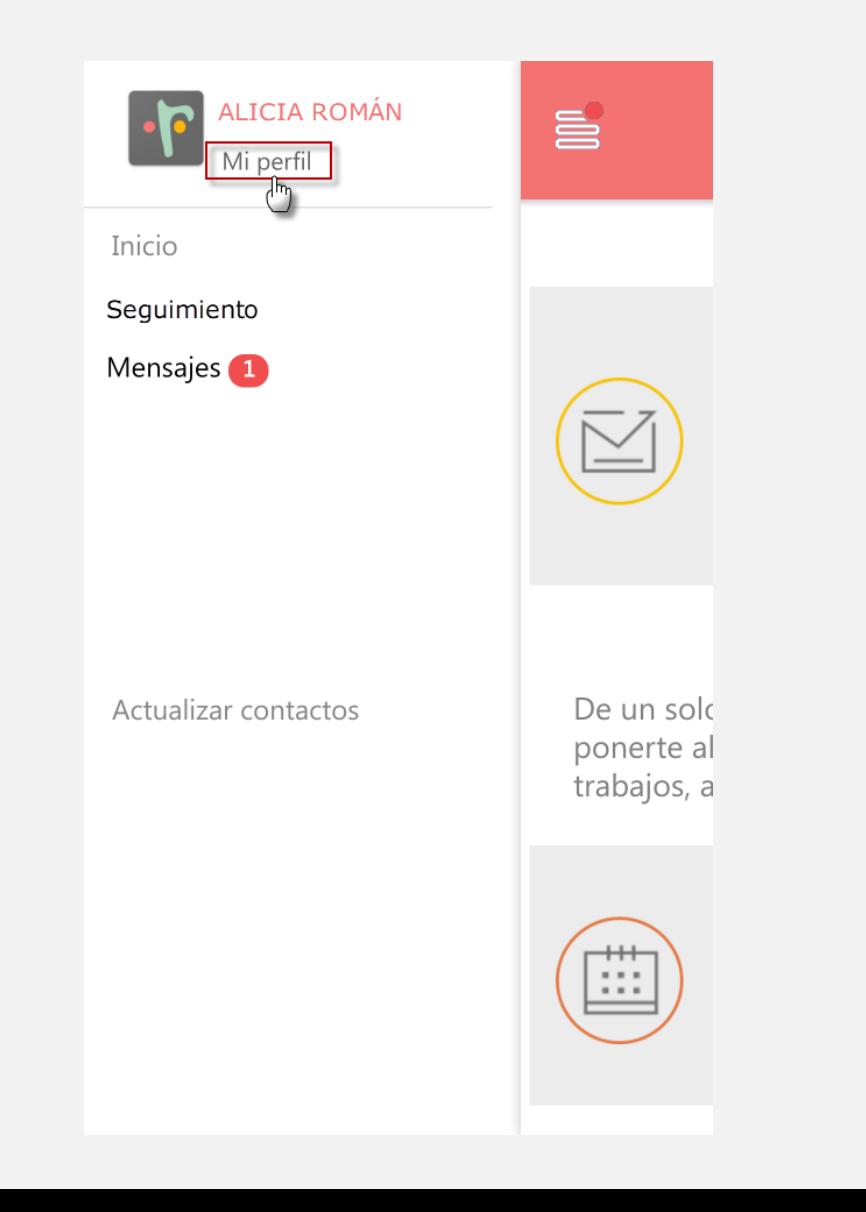

**Modificación de la fotografía:** Para modificar nuestra fotografía pulsamos en la opción "Editar", que nos ofrecerá la posibilidad de incorporarla desde la Galería del dispositivo móvil, o de realizarla e incorporarla directamente utilizando la cámara del dispositivo.

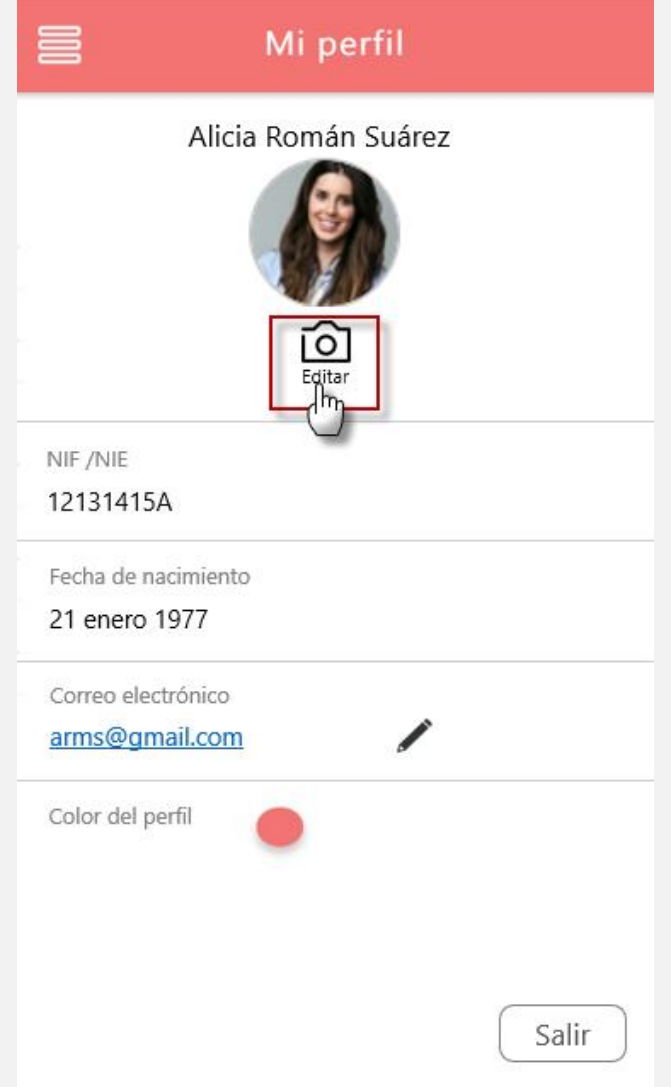

Los usuarios que no consten como "emancipados" según la ficha de datos personales registrados en Rayuela, no podrán modificar su fotografía.

Modificación de la fecha de nacimiento: Para modificar la fecha de nacimiento debe mostrarse el icono de edición (lápiz), y pulsar sobre él. Dicho icono indica que está permitida la modificación de ese dato.

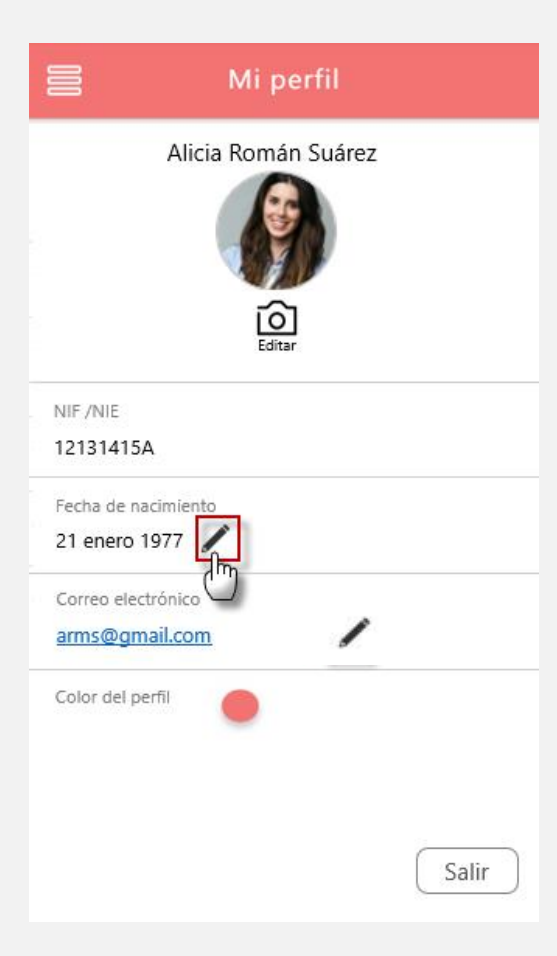

**No está permitida** la modificación de este dato para:

• El alumnado.

- Aquellos usuarios cuya identidad haya sido ya contrastada por el SVI (Servicio de Verificación de Identidad), que se consulta en determinados trámites realizados en Rayuela (como solicitudes de ayudas, solicitudes de títulos, etc.)
- Aquellos usuarios empleados de la Consejería de Educación y Empleo cuyos datos provengan de PROFEX (sistema de gestión de personal de la CEYE).

**Modificación del correo electrónico:** Para modificar el **correo electrónico**, debe mostrarse el icono de edición (*lápiz*) y pulsar sobre él. Dicho icono indica que está permitida la modificación de ese dato.

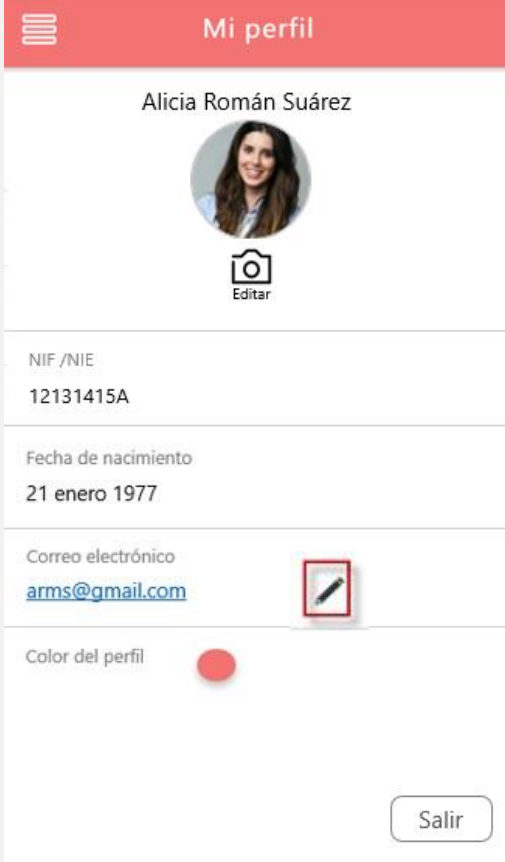

Los usuarios que no consten como "emancipados" según la ficha de datos personales registrados en Rayuela, no podrán modificar su correo electrónico.

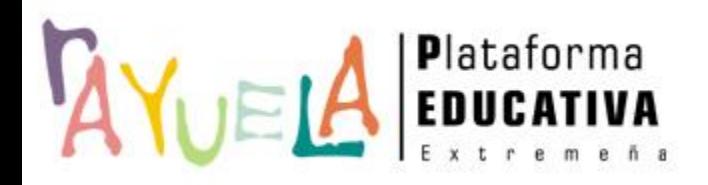

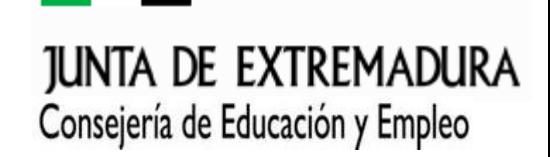

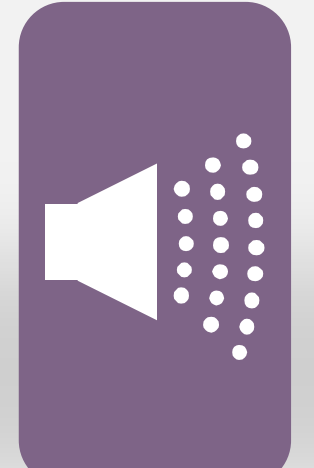

## **¡Gracias por tu atención!**

Si necesitas ayuda, envíanos una notificación desde **Rayuela** (en la versión web). Para ello, desde el menú **"CAU"** accede a "Enviar notificaciones" y selecciona el Tema: *APP iRayuela*, indicando el problema.

¡Gracias!